# NCプログラム・シミュレータの開発

(昭和56年10月24日 原稿受付)

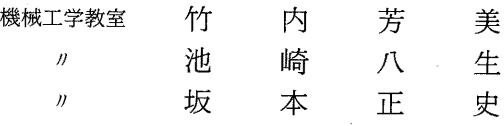

# Development of NC Programming Simulator

by Yoshimi TAKEUCHI Yatsuo IKEZAKI Masafumi SAKAMOTO

This study deals with the development of software to simulate the movement of a tool according to NC program, making use of a simple plotter linked to a personal computer. From the tool pass drawn by the plotter, it is readily judged whether or not the tool moves as is expected. The software developed in the study was applied to the practical trainning of NC programming for students. As a result, it was found to be markedly usefu1.

## 1.序 論

近年, エレクトロニクスの目覚しい進歩や製品に対す 2.NCプログラミング る多様な要求に応じた多種少量生産を背景にして,機械 加工の分野にNC (Numerical Control) 工作機械や CNC 工作機械では, MDI (Manual Data Input)式の CNC (Computerized NC)工作機械が導入され、今や中 ように CRT を見ながらキーボードから直接に NC 指令 小企業でも数多く稼動中である。 を入力することもできるが,一般にNC機は,紙テープ

随した切削条件を適宜選定してNC 指令を作成すること る。紙テープには工具の動きが記されており、その動き が必要であり,NC機を十分に活用するには,適切なプロ は図一1に示されるような座標系上で規定されている。 グラミングを短時間で完了することが望ましい。このた め,NCプログラミングを短期に習得するよう,様々な機 器やソフトウェアが発売されているが、訓練に専用的に 使用する以外は、高価な感がある。そこで、実習・教育 に役立てるという目的から、マイクロコンピュータとプ 図ー1 旋盤を上から見たときの軸とその方向 ロッタを使って、NC旋盤用プログラミングを手軽にシ ミュレートできるシステムを開発した。 NC工作機械には,紙テープに記録する移動量数値の

 を適用したところ,非常に効果があることが認められた ので報告する。

NC工作機械を運転するには、工具の動きやそれに付 に NC指令を穿孔したものを入力媒体として用いてい

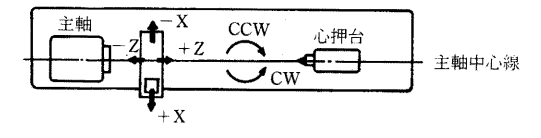

本システムでは, NC プログラムをマイクロコン 最小単位が定められており,これを入力単位と呼ぶ。ま ピュータに入力し,編集機能を使用し整理した後,工具 た,それに対応して,1パルス当りの機械の移動量も機 の動きをプロッタに出力することにより工具と工作物が 械ごとに決まっていて、これを出力単位と呼ぶ。本研究 衝突しないか,また工具の動きは希望通りであるかを容 で使用するNC旋盤は,制御装置に富士通ファナック製 易に判断できる。NC プログラミング実習に本システム FANUC 20A をもつ山崎鉄工所製 MAZAK M2 であ

り,そこでの入力単位は,0.01 mm を1としている。出 するのが普通であるが,単独でブロックを形成して 力単位は,工作物の直径方向であるX軸で0.005mm/ もかまわない。 pulse (直径換算で0.01 mm/pulse),長手方向であるZ 軸で0.01mm/pulseとなっている。 S一機能(主軸機能):工作機械の主軸回転数を指定す

Nに続く3桁の数字とその後に種々な機能を表わす命令 れる。 から成り立っブロックの集合である。NC指令を理解す るために,各機能について簡単に説明する。 M一機能(補助機能):NCにおける座標値に関する制

 き機能をNC装置が持つべく準備させる機能でG Mに続く2桁の数字で記述する。 のあとに2桁の数字が必要である。このあとに移動 M02 プログラムの終了 指令数値が続く。移動量は, X, Zでアブソリュー M03 スピンドルCWオン ト量に,U, Wでインクリメンタル量になる。 MO5 スピンドル・オフ

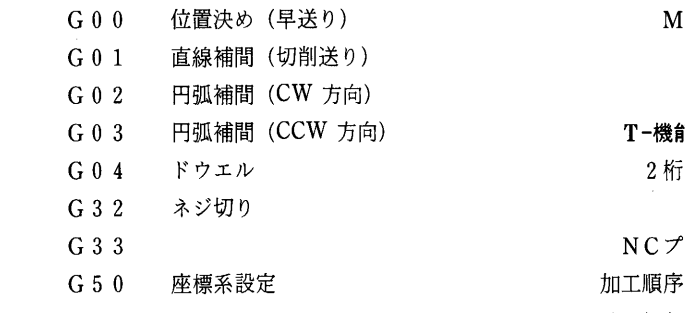

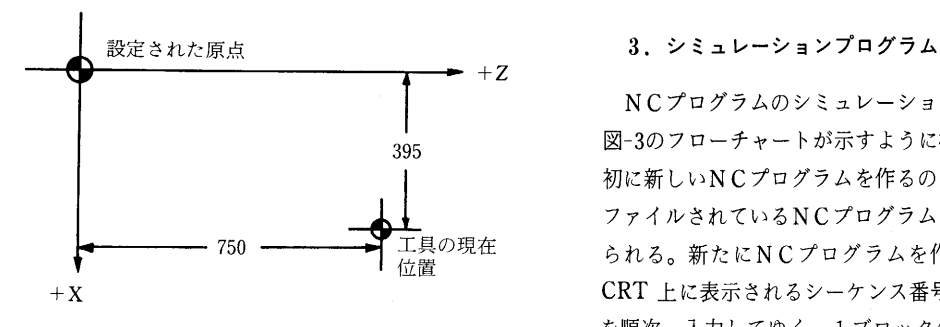

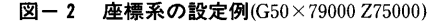

F一機能(送り速度指定):工作物に対する工具の送り 入力されると次のステップである編集モードに進む。 速度を指定する。F4桁指定という直接指定をとっ スカされた NC プログラムの修正・削除・挿入など 表わす。例えば, F 0 0 1 0 = 0.1 mm/revである。 のために, 次の 4 つのコマンドを定義している。 F機能は,数値語を含むブロックの中に入れて使用

NCプログラミングは,シーケンスナンバと呼ばれる る。 Sに続く2桁の数字に対応する回転数が選択さ

G一機能(準備機能):G機能のあるブロックが持つべ 御以外の補助的な機能のオン・オフ制御を行なう。

- 
- 
- M30 テープ終了
- $\ddot{\bullet}$
- l) インコ エントン エロー エロー エロ エロ インス 機能で Tに続く 2桁の数字でタレットの面を指定する。

NCプログラミングは、以上のような機能を使用して 加工順序を記述したものと言える。従って適切にプログ i ラムしないと,工具が工作物に衝突したり,工作物を余 G50を用いて,プログラム上で任意に座標系を設 計に切りすぎることが起きる。このような場合を想定し 定できる。この指令は,以後改めて指定し直すまで て,通常は加工に先立って無負荷運転でテープチェック 有効である。図一2にG50の例を示す。 を行なうが,それを避けようとするのが,本システムの ようなシミュレータの役目である。

 NCプログラムのシミュレーション・プログラムは, 3g5 図一3のフローチャートが示すように構成されている。最 初に新しいNCプログラムを作るのか、あるいは、既に ファイルされているNCプログラムを読を込むのか尋ね 750 –––––→ ■ 工具の現在 られる。新たにNCプログラムを作成する場合には, + X キ スキュー おおし インディー エンジェック しんしん しんきょうれるシーケンス番号に続いて NC 指令 を順次, 入力してゆく。1ブロックの入力中に入力間違<br>図-2 2座標系の設定例(G50×79000 Z75000) しょうしょうかほうかほうには、これは、プジボナス、NC いがあった場合には DEL キーを使って訂正する。NC プログラムの入力は,前章で説明した"MO2"の指令が

ており・mm/revで主軸1回転当りの工具の動きを は簡単な編集機能を利用して行なうことができる。編集

- 
- 
- I: 新しい NC 指令をブロックとして挿入する。 あせることもできる。
- L:指定したシーケンス番号間のブロックを表示す 工作物の加工前の状態をプロットした後,図-4に示す

後にシーケンス番号を指定して編集する。ブロックの消 るとしたので、工具の動きの最大値を判別すればよく, ス番号は更新される。この編集機能は、言うまでもなく に実寸法が入るならば、スケール・ファクタは1とし、 ある。 以下である。

NC プログラムに誤りがないと判断されると、次のプ R:ブロックに誤りがあるとき,そのブロックをク ロッタを作動させるステップへと移ることができる。

 リヤーして,新たにNC指令を入れ直す。 NC指令に基づく工具の運動(工具軌跡)を書く前に望 Dlブロックを消去する。 むなら用紙に枠とタイトル,およびNCプログラムを描

 る。 フローチャートに従って工具軌跡が描かれ始めるが,そ れに先立って,工作物と工具の動きの最大値が用紙内に NC指令を入力してゆく際にシーケンス番号は自動的 納まるかどうかチェックし,スケール・ファクタを決定 に付けられていくようにされているので、各コマンドの する。工作物の左端を原占にするように座標系を指定す 去・挿入に伴って各ブロックに付けられているシーケン これは "G50"に続くX, Zの値によって定まる。用紙内 ファイルから読み込まれたNC指令に対しても有効で 拡大はしない。すなわち,スケール・ファクタは常に1

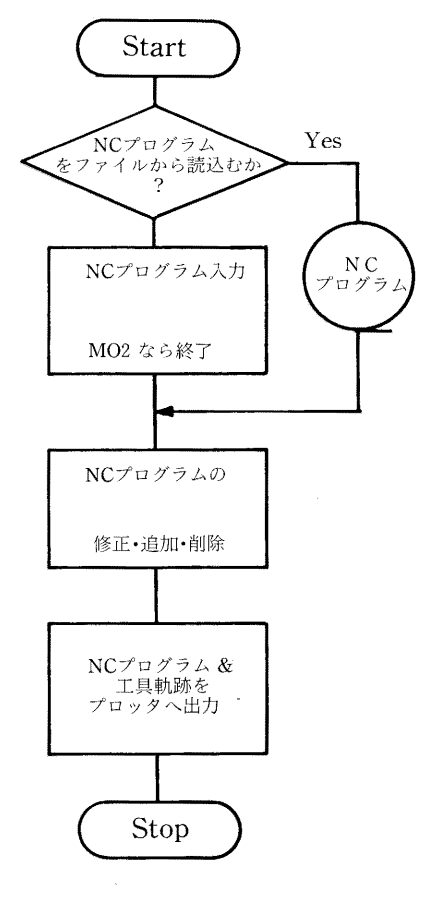

図一3 シミュレーションプログラムの フローチャート

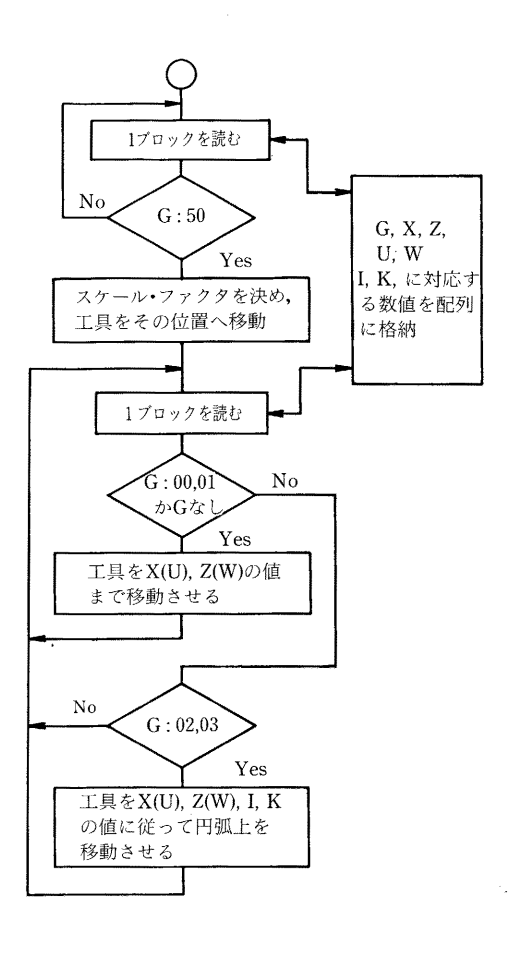

図一4 工具軌跡プロットのフローチャート

シーケンス番号に従って、1ブロックづつ NC 指令が レメンタル値のII、Wを混在させても本プログラムは対 読まれる。そのブロック中に各機i能を示す文字があるか 処できる。このプログラムはBASIC言語で記述されて どうかを判定し、あればそれに続く数字を数値として対 おり、約500ステップの大きさである。 応する領域に格納する。ブロックは,Gが50になるまで たクラムス 品語ション (インディング)<br>読み飛ばし,50になって初めて工具の出発点が定まり, 4.システム構成 それに伴なって原点も指定されることになる。さらに、 システム全体を写真-1に、その構成ブロック図を図-6

指定された位置まで動く。また, GOOあるいはGO1 している。これに、BASIC でコントロール可能なディジ が現われた後は、その指定が持続されるので、X, Zな タル入出力装置(8bit 各4ボート)を介してプロッタ(渡 どが存在すればその数値の指定する個所まで工具は移動 辺測器製WX4671)が結合されている。プロッタは写真 する。 口からも分かるように,フラ・ットタイプでA3用紙の大

 Gが02,03のときは,X, Z,1, Kなどの値に きさまで作図可能である。 従って工具は円弧上に動く。このとき,各パラメータの もつ意味は図-5に示されるとおりである。

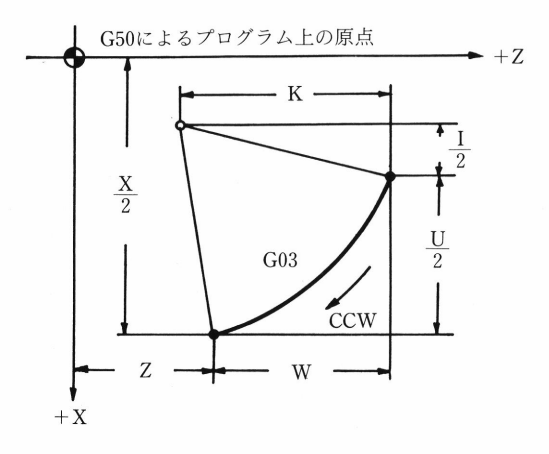

### 図ー5 円弧指令に関する座標値,移動量

 最後のブロックまで・この手順が繰り返され・その結 図\_6 システム構成ブロック線図 果,プロッタに工具軌跡が描かれる。

すべて無視している。プロッタの出力結果から判断でき は次のようになっている。 るのは,工具軌跡が予定していたものであるかどうかだ けで、切削条件の適・不適は判別できない。また、工具 軌跡は、工具先端の動きを示すものであり、加工の方向 作図命令としてのコマンドは、L、B、D、M、I、R、 の相対関係から工具と工作物が現実に衝突する場合もあ は表-1のようになっている。パラメータは数値で与えら るが、そのようなチェックはプログラムでは行なってい れ、最大で10進数4桁で記述する。それは移動量,また ないので,使用者が出力結果から判断しなければならな は座標値を0.1 mm を1単位として表わす。 い。 文字は,英大小文字,数字,その他の計98種類が使用

NC 指令中にアブソリュート値を示すX, Z とインク 可能となっている。

ここでスケール・ファクタも計算される。 に示す。マイクロコンピュータは,SORD M223MK-II 次のブロックからは、G00かG01があると工具は (64KB)で2個のミニフロッピーディスクユニットを有

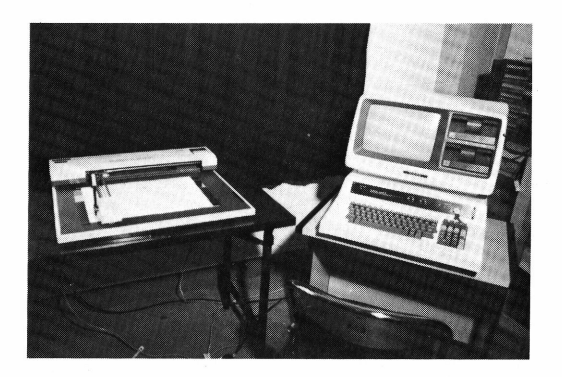

### 写真一1 システム概観

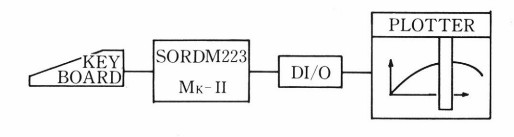

このプログラムでは、F, S, T機能に関する情報を プロッタへの出力は ASCII コードで行ない,その手順

すなわち, 外周旋削か中ぐり加工かによっては工作物と X, H, S, Q, D, Nの12種の命令があり, その内容

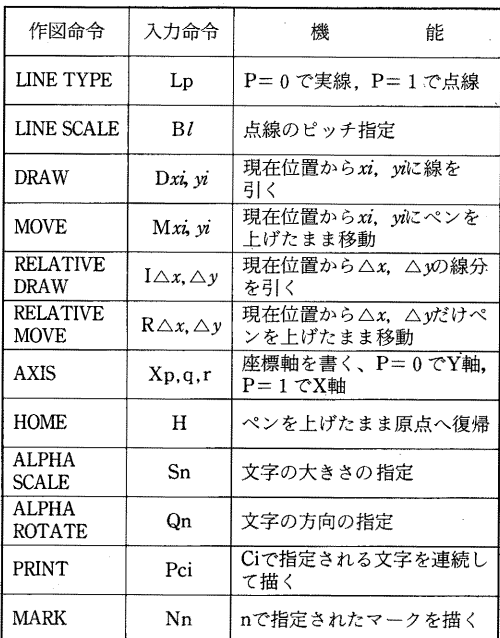

表一1 作図命令の種類 マイクロコンピュータには,これらの命令をコント ロールするためのサブルーチンが入っており,BASIC 中でCALLできる

### 5.システム使用例

 本システムを使用して描いた工具軌跡を2例に示す。 図一7(a)は,外周旋削を施す工作物の例で,この部晶を得 るための NC プログラムとそのときの工具軌跡が図-7 (b)である。

図-8(a)は、チャック仕事を主体とする部品の例で、同 様にして得られた工具軌跡を図-8(b)に示す。これらの図 より所望する部品形状が形成されているかどうか直ちに 判別できる。

 プログラム準備時間は人により違ってくるが,プロッ タに出力するのに要する時間は,上の2例で約10分であ る。

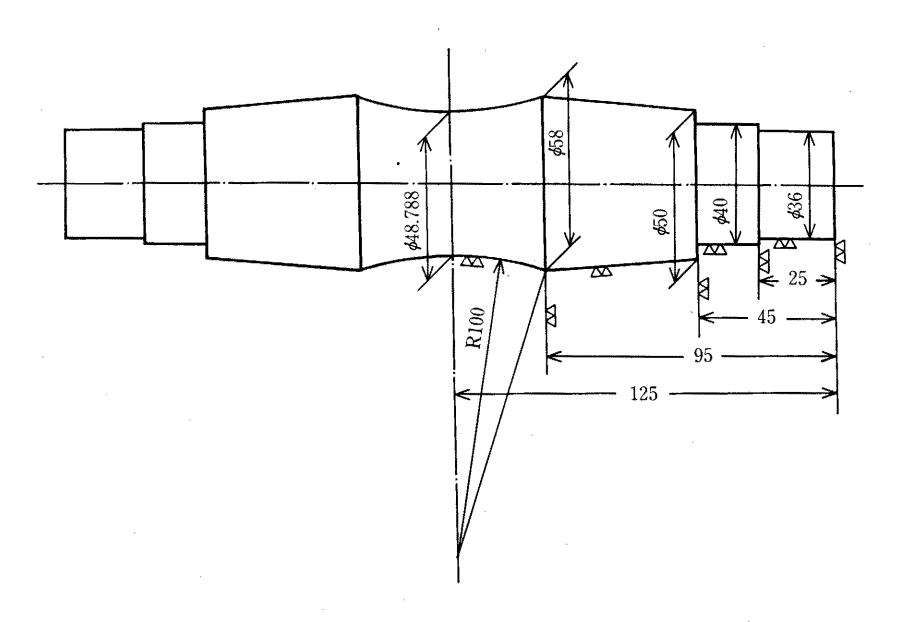

### 図一7(a)工作物形状

48

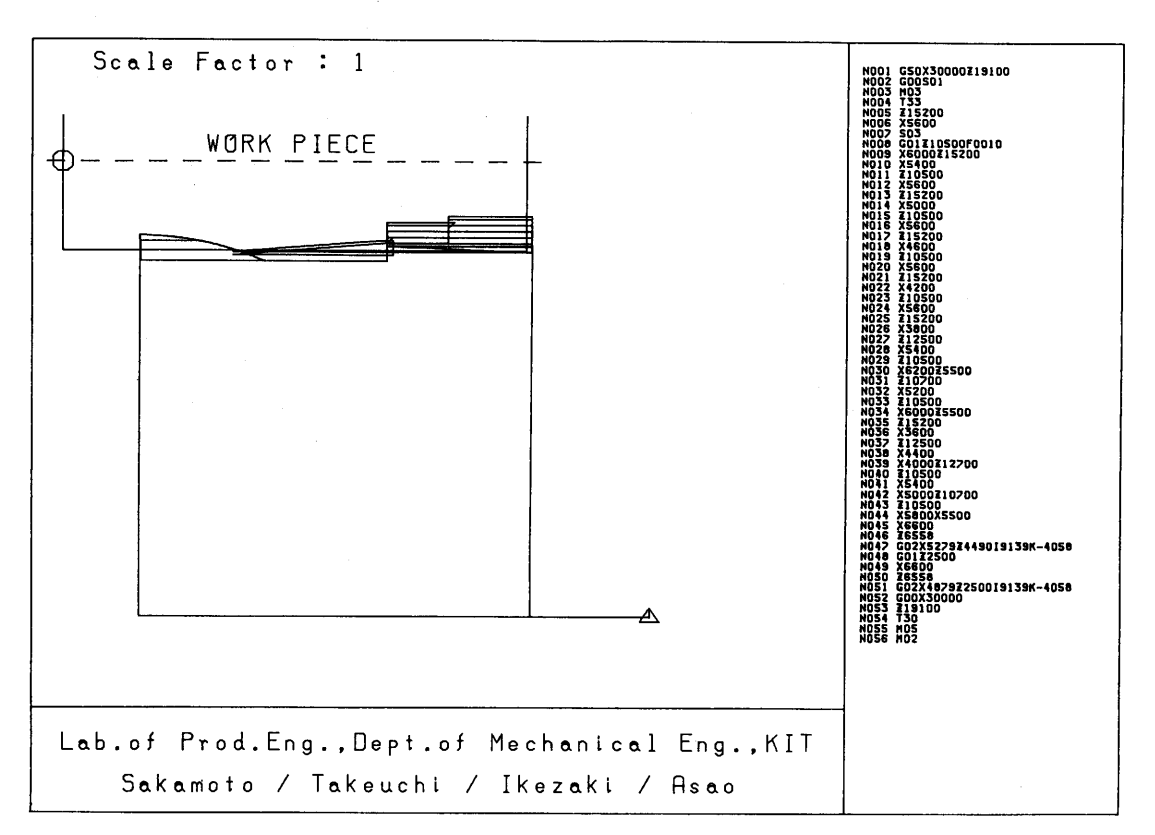

図ー7(b) 工具軌跡とNCプログラム

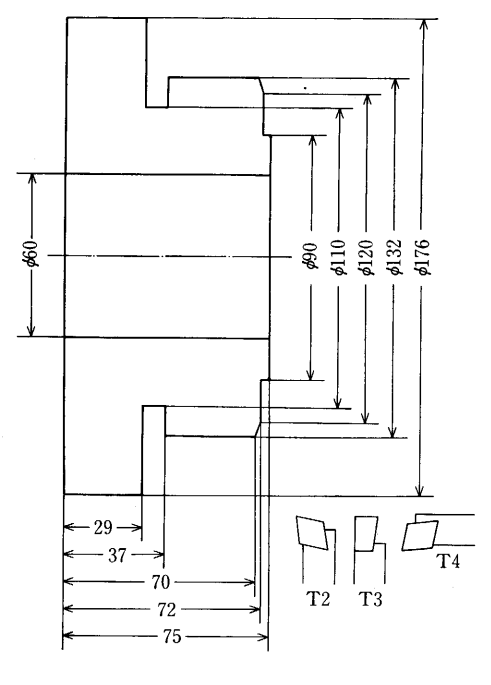

図一8(a)工作物形状

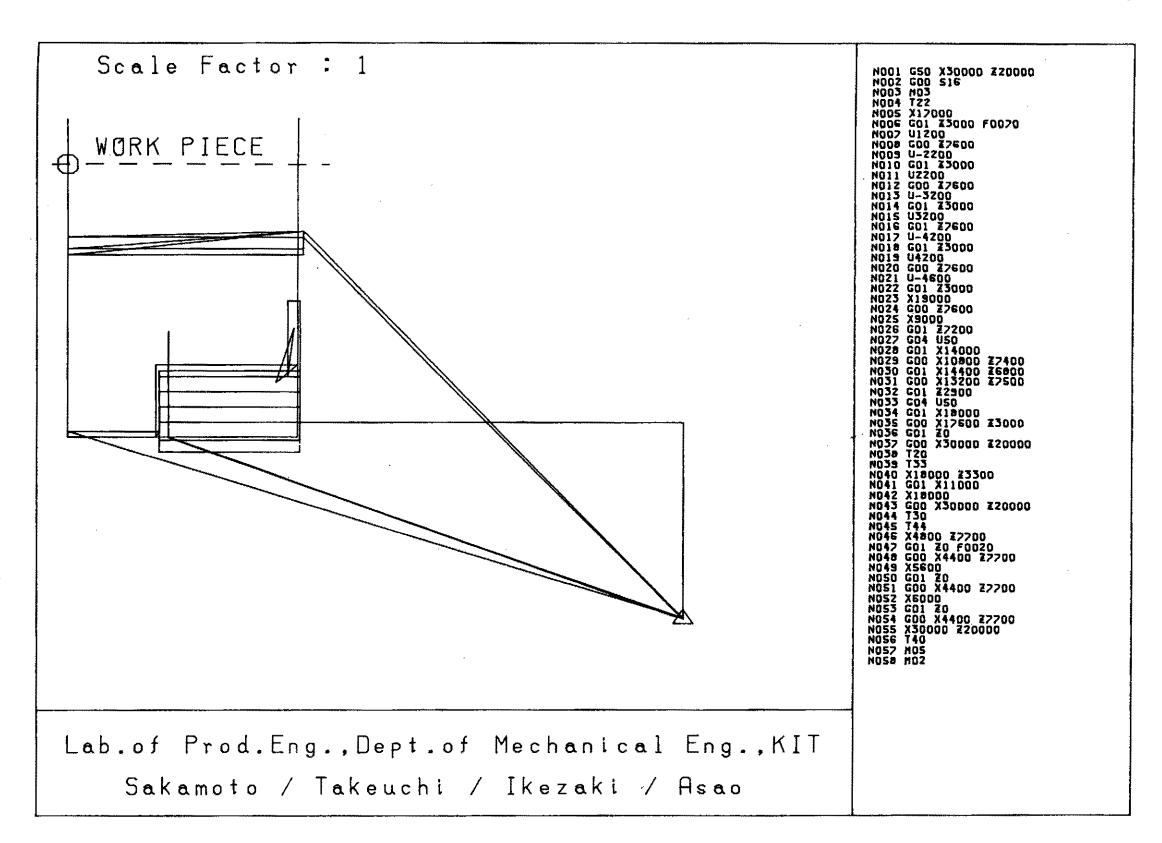

図一8(b)工具軌跡とNCプログラム

## 6.結 論

NCプログラミングの理解を促すために,そのシミュ レーションプログラムを開発し、実習・実験に用いたと ころ,非常に効果があり,機械加工の自動化に興味を持 たせることができた。

本研究を進めるにあたり,協力された浅尾晃通技官に 感謝する。

49